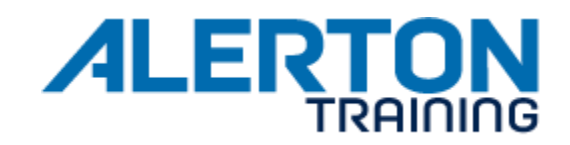

### **COURSE NAME** Ascent Fundamentals Course

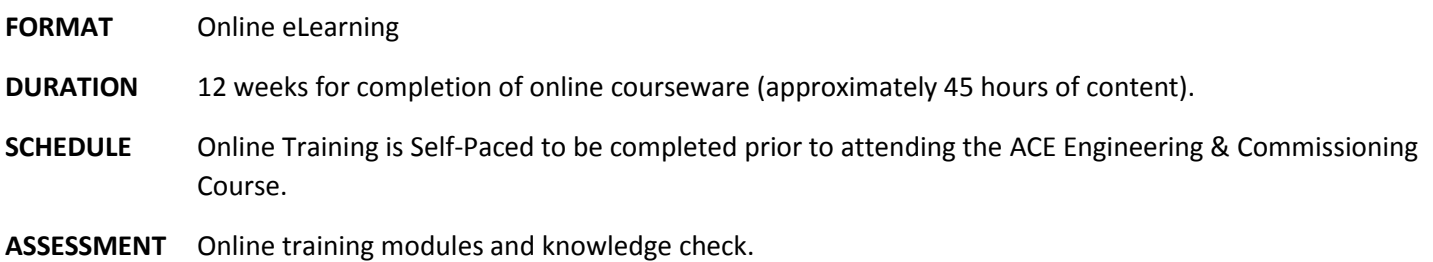

#### **AUDIENCE**

This training course is targeted to building automation and control system Application/Field Engineers who are new to working with Alerton's control systems including working with physical controllers and the system management software, Compass.

#### **OVERVIEW**

This course emphasizes the design, development, and commissioning of a BACtalk system using the Ascent platform software. Using mock plans and specifications students will learn the fundamentals of engineering and commissioning a BACtalk system.

During the design process, students will practice utilizing the engineering tools and standard library components provided by Alerton. After the design phase, students will create a Compass System database using Alerton's GC Builder.

Using BACtalk hardware components and a training console to simulate an actual installation, students then wire‐up, configure, and commission a BACtalk system in accordance with their design documents and their developed databases.

# **OBJECTIVES**

After completion of this course students will be able to:

- Install the Compass program and BACnet protocol; plus configure a PC to be the primary Compass workstation.
- Launch and configure the Localadministrator for Compass.
- Create a Rep/Job in Compass.
- Describe the different levels of an Alerton Automation System.
- Describe the functionality of both Alerton Global controllers and Field controllers.
- Describe and list the different license and hardware options for expanding an ACM.
- Describe the requirements of a BACnet system, define and describe devices, objects and properties. Differentiate between physical inputs and outputs, explain the way the priority array functions.
- Describe the stages of designing, installing and commissioning an Alerton Automation System.
- Assign MAC addresses to Alerton MS/TP devices and create a network addressing scheme for an Alerton Automation System.
- Utilize the Application Database to select the standard Alerton‐supplied graphics, templates, DDC, and documentation that best match the project requirements.
- Use ACM builder to configure an ACM for multiple MS/TP networks and send the configuration to both the BACtalk.mdb database as well as create a device configuration file which can be sent to an ACM.
- Build a Navtree structure to be implemented for navigation of graphics being viewed within the Web Browser.

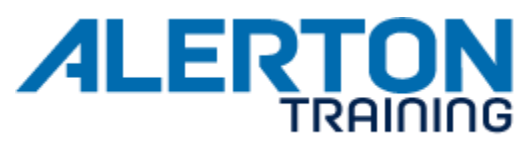

- Utilize Inkscape to create custom shapes that can then be applied to graphics in Compass.
- Describe the purpose and the process for input scaling on a VLC and VLCA controller.
- Describe the function of DDC, differentiate between which DDC properties are read only and which ones are writeable.
- Use the Programmers Guide to correctly differentiate the Object properties for the different BACnet Objects resident in the various types of devices.
- Follow instructions that will guide the student through developing a simple DDC application to start and stop a fan as well as indicate an alarm in the event of fan failure as well as log the hours run.
- Use VisualLogic to open, create and save both DDC and VSD files.
- List the shortcut keys and processes in VisualLogic to help with linking, propagating, repeating and resequencing DDC functions.
- Describe the operation of the Two Input AND, Two Input OR, One Shot, Delay on Make, Delay on Break, Flip/Flop, Comparator, Gated Transfer, Transfer, Switch, High/Low Limit and Run Time Accumulator functions.

# **PREREQUISITES**

- Knowledge of basic HVAC terms, principles, and concepts.
- A working knowledge of computers and Microsoft operating systems & software, especially Excel and Visio.
- 64-bit Windows-based PC running a **32-bit version of Microsoft Office 2010, 2013 or 2016**. (**Excel**, **Visio**, and **Word** are required.) Please note that for DDC programming, Alerton's VisualLogic is a Visio extension which requires Microsoft ActiveX to function properly. **Microsoft ActiveX is a 32-bit only architecture**, so the ActiveX framework will **NOT** function if you install the 64-bit versions of Office or Visio.